# **PANDUAN PENGGUNAAN**

**Untuk Mahasiswa atau Pengunjung Pengguna Layanan**

## **Repository Institusional Politeknik Negeri Manado**

**UPT. Teknologi Informasi dan Komunikasi Politeknik Negeri Manado 2015**

## **DAFTAR ISI**

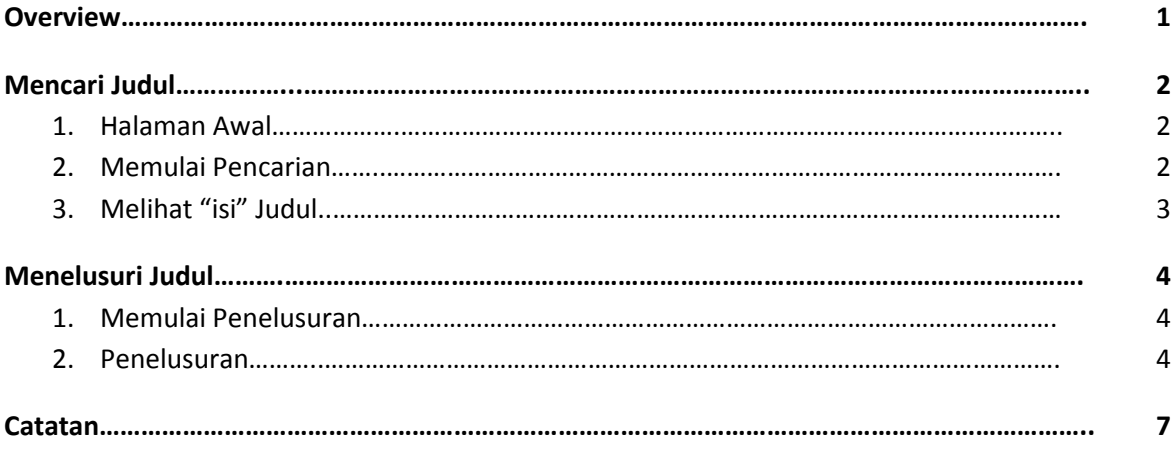

## **Overview**

Repository Institusional Politeknik Negeri Manado merupakan tempat penyimpanan skripsi, dokumen karya ilmiah, makalah, penelitian, tesis dan lainnya oleh segenap civitas akademika Politeknik Negeri Manado agar dapat digunakan bersama oleh seluruh pengguna yang berkepentingan atau peduli dengan peningkatan pendidikan di Indonesia.

Untuk menggunakan repositori ini, berikut adalah cara bagaimana menikmati layanan repository ini.

## **Mencari Judul**

#### **1. Halaman awal**

Sebagai awalan untuk dapat menggunakan repository Polimdo, hal yang harus dilakukan adalah mengetikkan alama[t http://repository.polimdo.ac.id](http://repository.polimdo.ac.id/) pada browser dan kita akan melihat tampilan seperti di bawah ini.

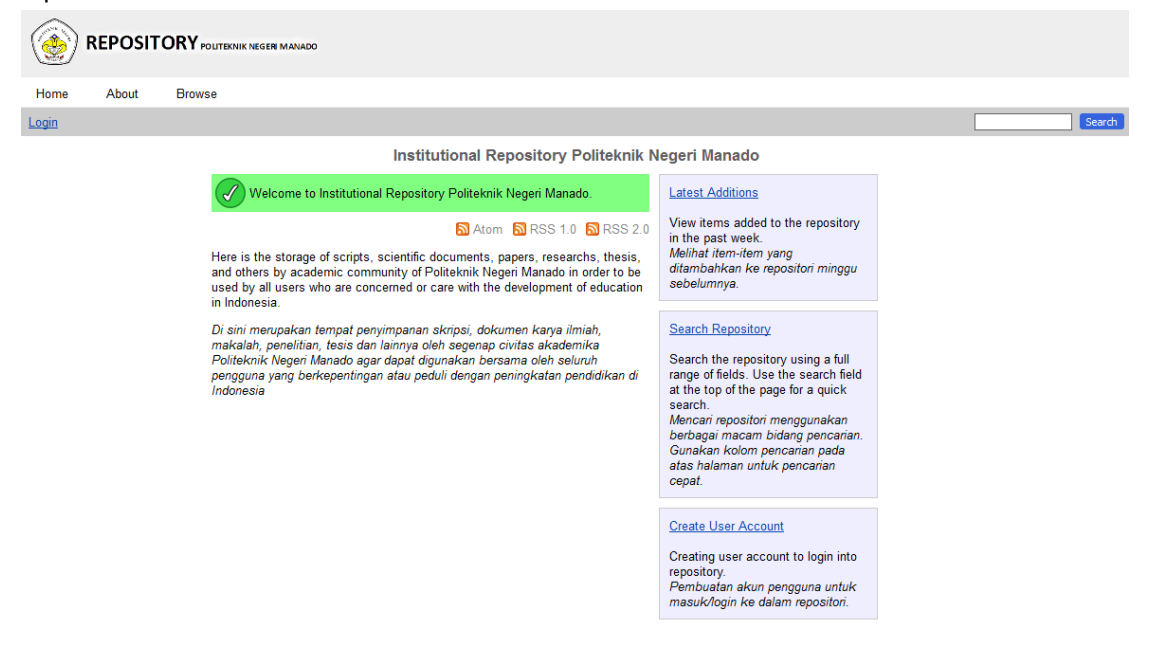

#### **2. Memulai Pencarian**

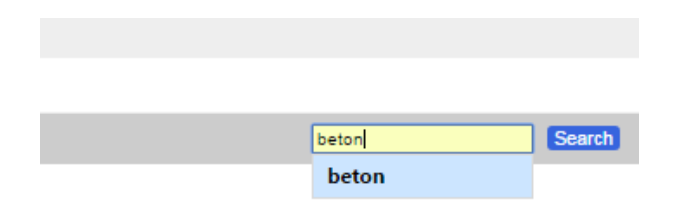

Untuk memulai pencarian, kita dapat menggunakan fasilitas pencarian cepat yang terdapat pada sudut kanan atas tampilan. Ketikkan kata kunci yang akan dicari, maka hasilnya akan muncul seperti berikut.

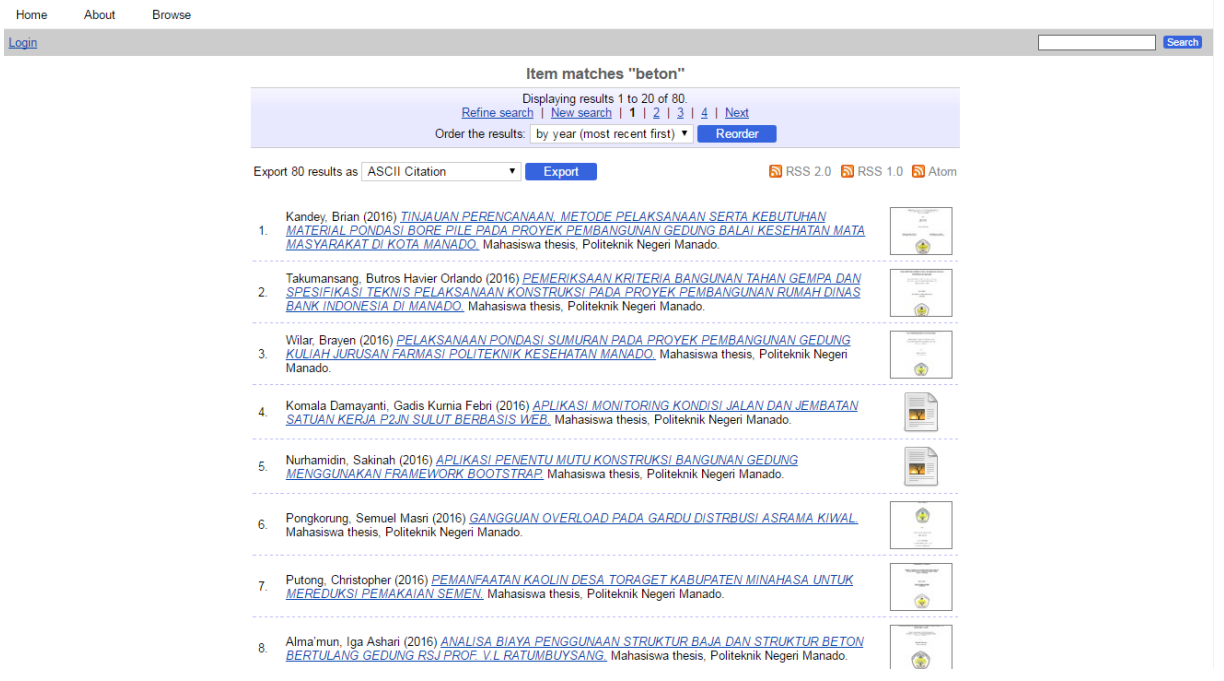

#### **3. Melihat "isi" Judul**

Untuk melihat isi dari judul yang tertampil pada pencarian, kita tinggal mengklik judul tersebut dan akan tampil seperti pada tampilan berikut :

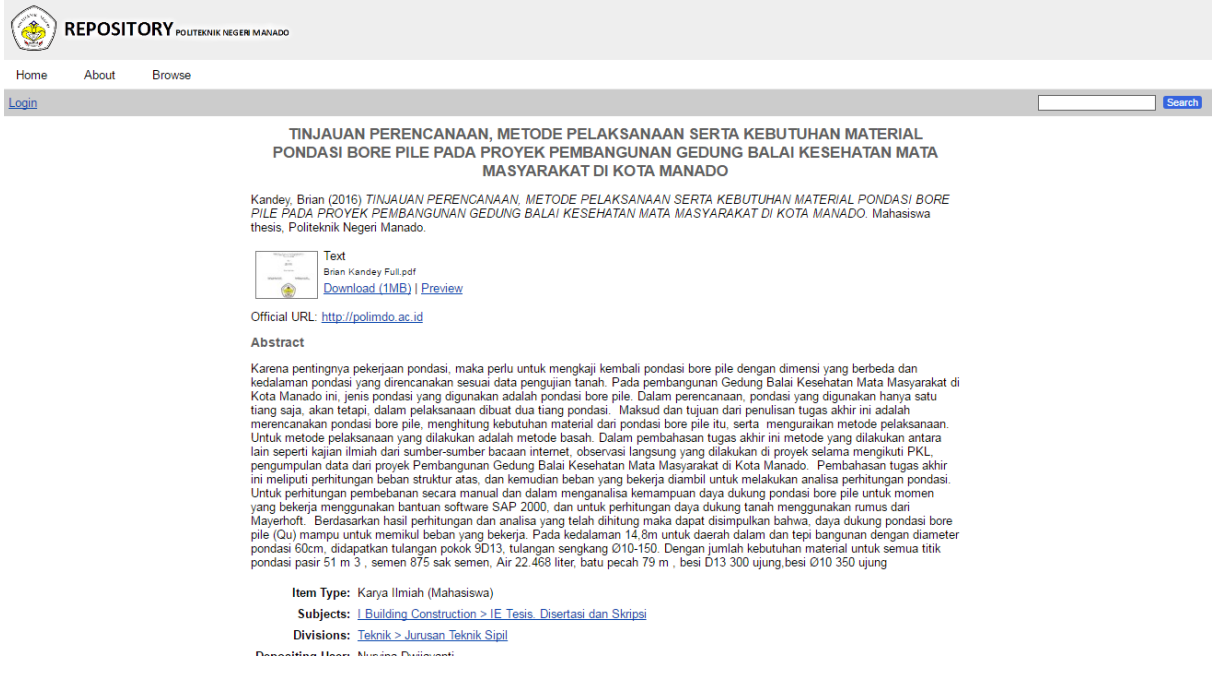

Konten atau isi dapat kita tinjau (preview) atau unduh (download) pada fasilitas yang muncul pada tampilan tersebut.

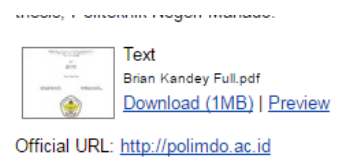

## **Menelusuri Judul**

#### **1. Memulai Penelusuran**

Untuk memulai penelusuran, kita dapat melakukannya pada fasilitas menu "Browse" seperti berikut.

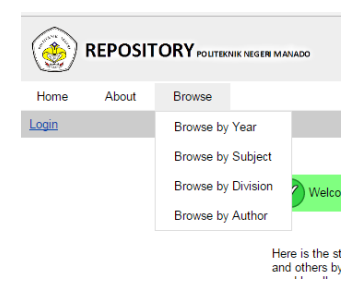

#### **2. Penelusuran**

Kita dapat melakukan penelusuran berdasarkan *year* (tahun terbit), *subject* (konteks ilmu), *division* (jurusan), atau *author* (pengarang/penulis/penyusun). Tampilannya adalah seperti berikut.

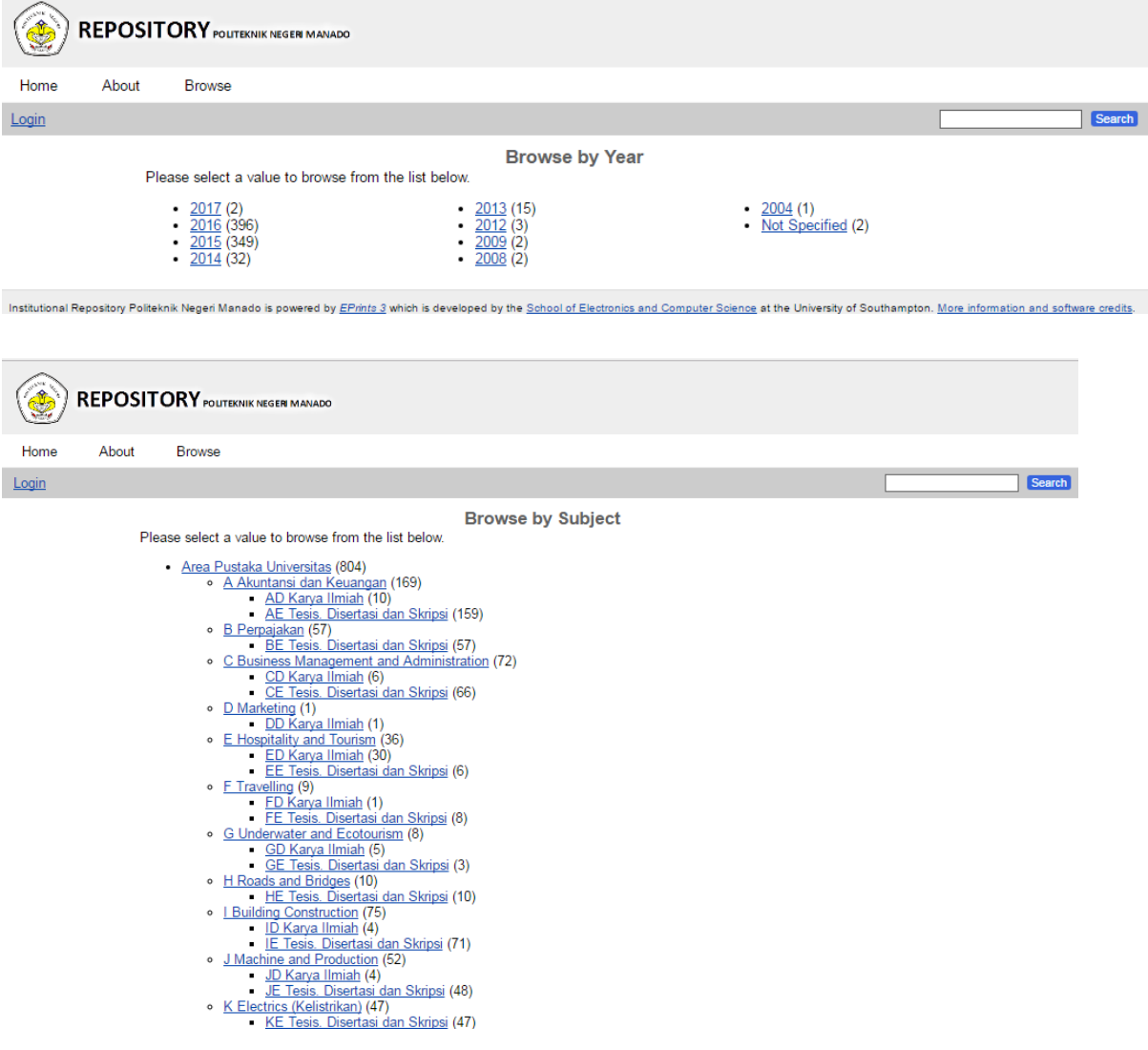

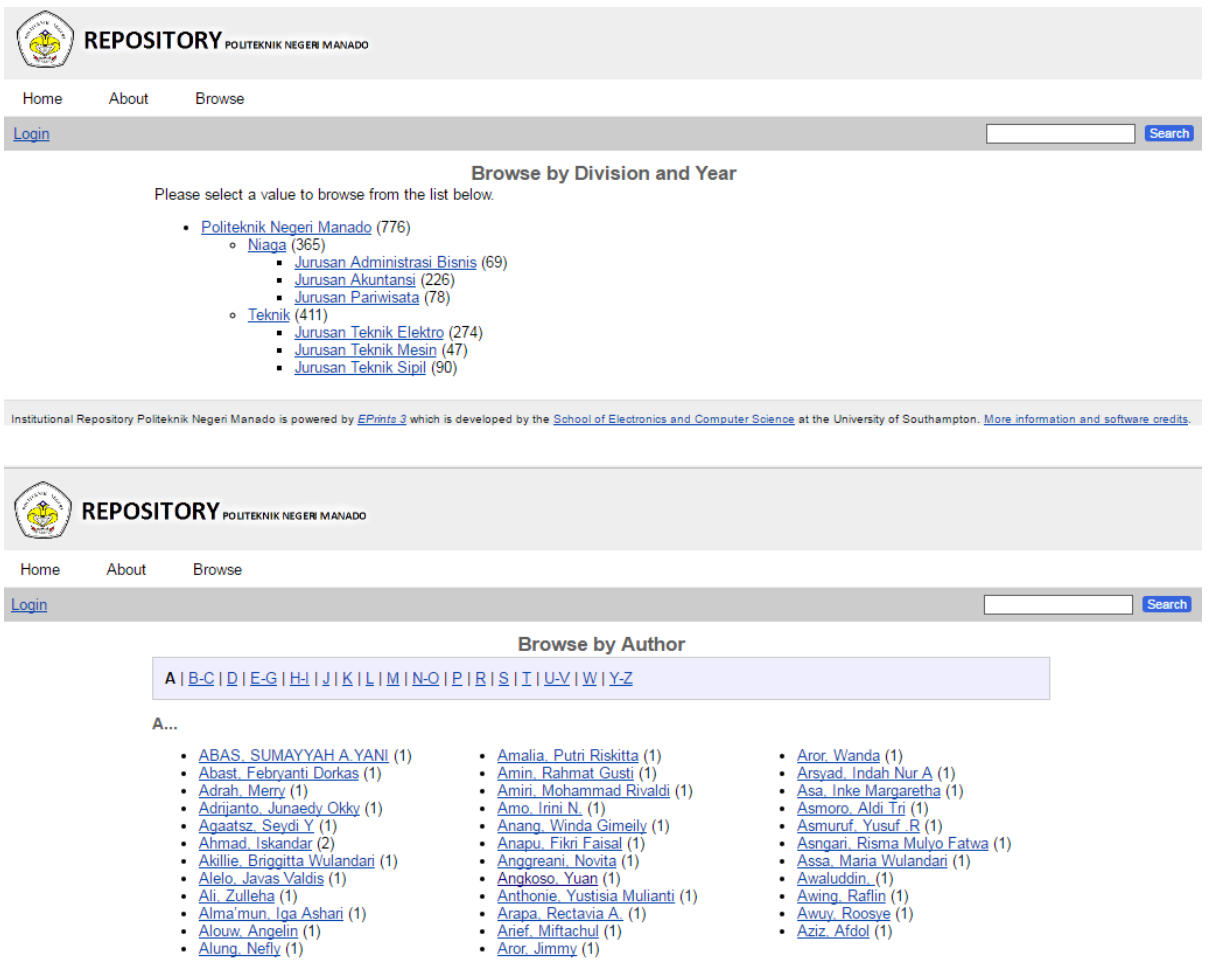

Institutional Repository Politeknik Negeri Manado is powered by EPmts 3 which is developed by the School of Electronics and Computer Science at the University of Southampton. More information and software credits. Sebagai contoh, jika kita telah menemukan apa yang kita telusuri berdasarkan nama, kita tinggal

mengklik tautannya dan akan muncul tampilan berikut.

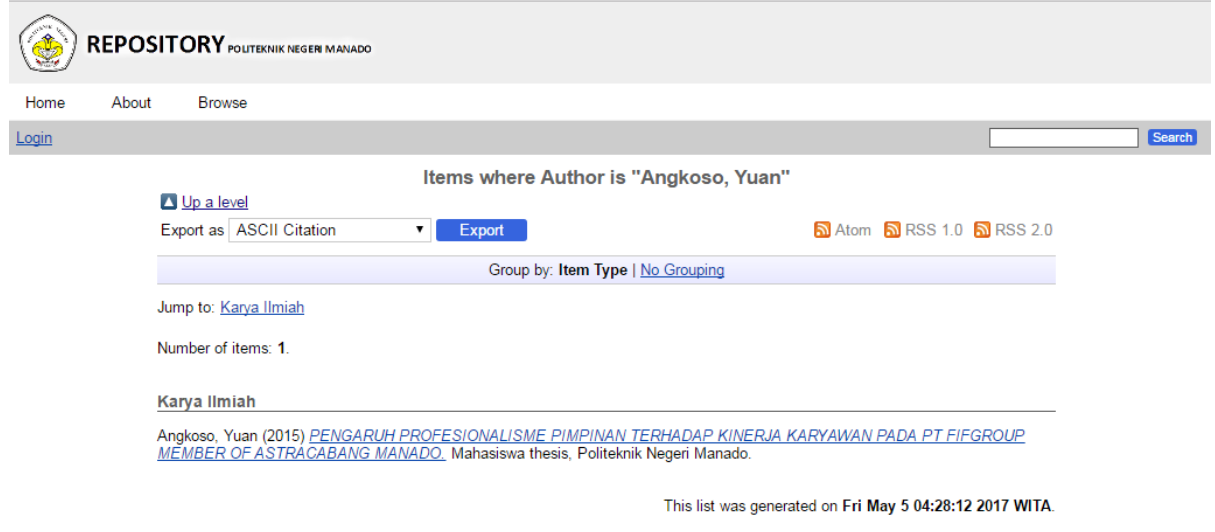

Institutional Repository Polteknik Negeri Manado is powered by Enimite 3 which is developed by the School of Electronics and Computer Science at the University of Southampton. More information and software credits.

### Atau jika penelusurannya berdasarkan "Subject", maka tampilannya adalah seperti berikut.

<u> 1989 - Johann Barn, amerikansk politiker (d. 1989)</u>

```
Login
```
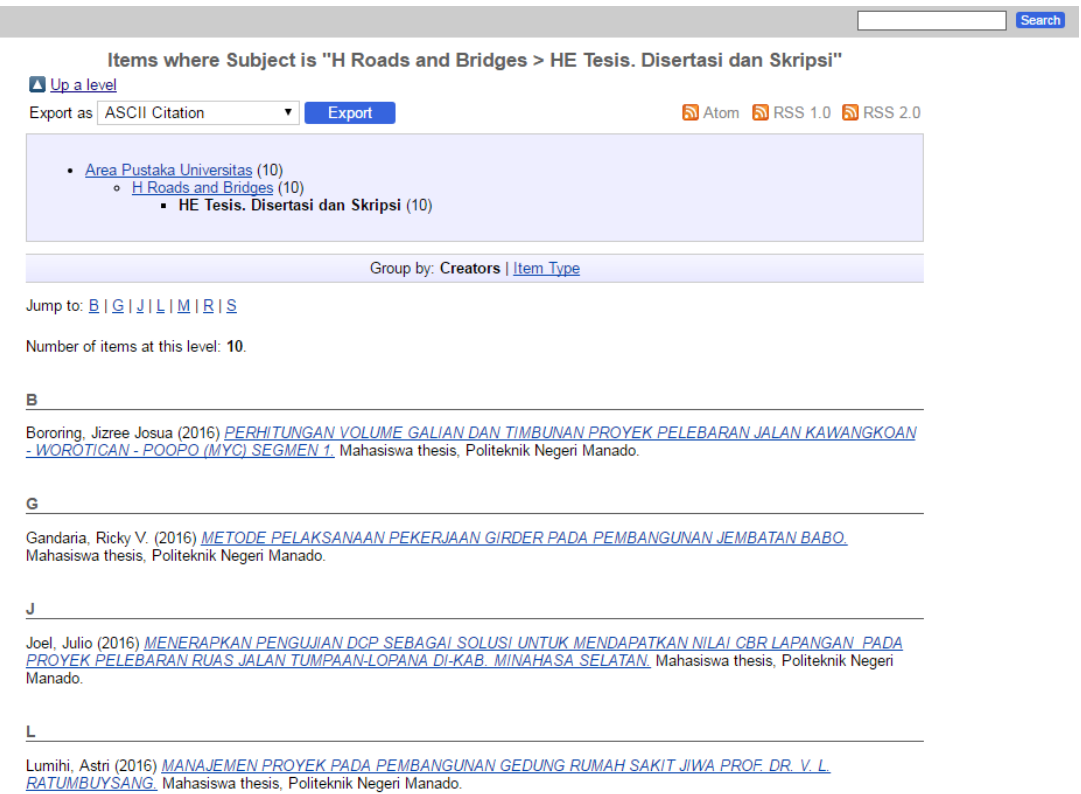

 $\blacksquare$ 

 $M_{\odot}$ 

## **Catatan**